# **Ausführen von HTML-Hilfedateien (\*.chm) im Netzwerk**

Die Windows Sicherheitsrichtinien lassen es in der Grundeinstellung nicht zu, HTML-Hilfedateien (\*.chm) aus der Netzwerkumgebung zu öffnen (vgl. http://support.microsoft.com/kb/896358/de). Zur Abhilfe werden die folgenden Einstellungen empfohlen. Hierzu sind Administratorrechte erforderlich.

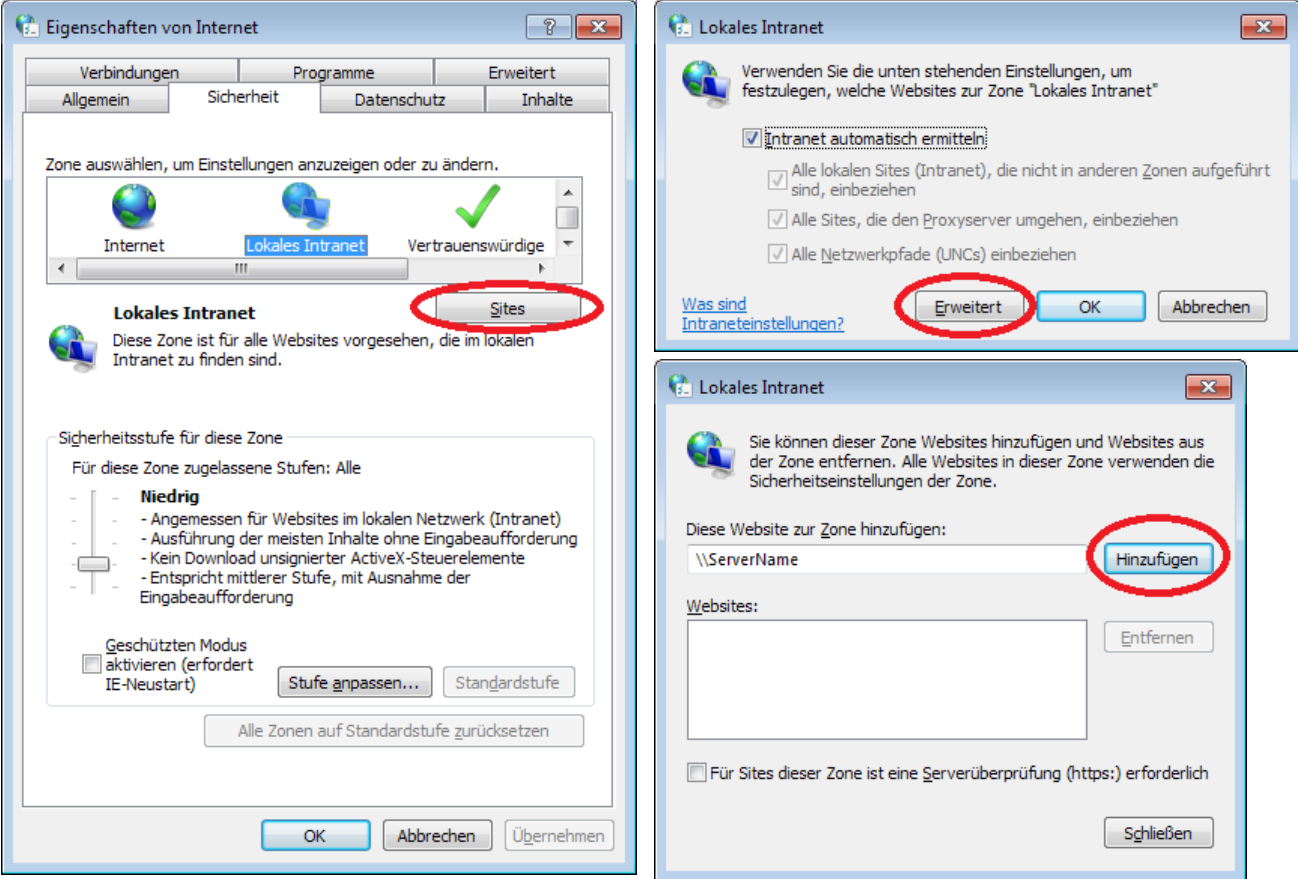

## **1. Ändern der Internetoptionen über die Windows Systemsteuerung**

Im Dialog ist der Name des Computers hinzuzufügen, auf den im Netzwerk zugegriffen wird.

### **2. Ändern der HTML-Sicherheitsoptionen mit dem Registrierungseditor (Regedit.exe)**

Die Registrierung muss um folgende Einträge ergänzt werden:

[HKEY\_LOCAL\_MACHINE\SOFTWARE\Microsoft\HTMLHelp] [HKEY\_LOCAL\_MACHINE\SOFTWARE\Microsoft\HTMLHelp\1.x] [HKEY\_LOCAL\_MACHINE\SOFTWARE\Microsoft\HTMLHelp\1.x\ItssRestrictions] "MaxAllowedZone"=dword:00000001

#### Auf 64-Bit Windows sind weitere Ergänzungen erforderlich:

```
[HKEY_LOCAL_MACHINE\SOFTWARE\Wow6432Node\Microsoft\HTMLHelp] 
[HKEY_LOCAL_MACHINE\SOFTWARE\Wow6432Node\Microsoft\HTMLHelp\1.x] 
[HKEY_LOCAL_MACHINE\SOFTWARE\Wow6432Node\Microsoft\HTMLHelp\1.x\ItssRestrictions] 
"MaxAllowedZone"=dword:00000001
```
### **3. Auf Windows 10 sollte mindestens das Update KB4458469 vom 20. September 2018 installiert werden.**